#### **COLLEGE OF NON-CONVENTIONAL VOCATIONAL COURSES FOR WOMEN**

#### **(CNCVCW), CSIBER.**

#### **KOLHAPUR**

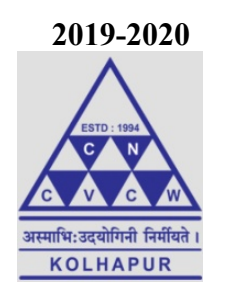

A PROJECT REPORT ON

#### **"ILLUSTRATOR"**

#### SUBMITTED TO

#### CNCVCW AFFILIATED TO

#### SHIVAJI UNIVERSITY KOLHAPUR

IN PARTIAL FULFILLMENT OF REQUIREMENT FOR THE DEGREE OF

#### **BACHELOR OF MULTIMEDIA III**

#### SUBMITTED BY

#### **Miss. YOGESHWARI RAMESH LOKHANDE.**

UNDER THE GUIDANCE OF

#### **Mr. RAGUNATH TOPKAR**

ASSISTANT PROFESSOR

DEPARTMENT OF MULTIMEDIA

#### **DECLARATION**

I hereby declare that this submission is my work and that, to the best of our knowledge and belief. It contains no material previously published either written by another person nor material which to a substantial extent has been accepted for the award of any other degree or diploma of the university or other institute of higher learning. Except where acknowledgement has been made in the text.

#### Name: **YOGESHWARI RAMESH LOKHANDE.** Signature

Date:

### **CERTIFICATE**

This is to certify that Miss **Yogeshwari Ramesh Lokhande.** of B.M.M. III have satisfactorily completed the project entitled "**ILLUSTRATOR**" in partial fulfilment of Bachelor Degree in Multimedia under Shivaji University, Kolhapur, for the academic year 2020-2021.

#### Dr. A. R. KULKARNI

(M.Sc., Ph.D., MMEI, RQP, LEAD AUDITOR (EMS))

#### **(Principal)**

**Mr. Raghunath Topkar Mr. Raghunath Topkar**

**(Project Guide) (CO-ORDINATOR)**

**External Examiner**

### **ACKNOWLEDGEMENT**

I have great pleasure in the submission of this project entitled "**ILLUSTRATOR**" in partial fulfilment of Bachelors of Multimedia (B.M.M) program.

While submitting this project report, I take this opportunity to thank those directly and indirectly related to project work. Without their active cooperation and guidance, it would have been extremely difficult to complete this task in time.

At the outset, I keep in record our deep sense of gratitude towards our project guide **Mr.Raghunath Topkar** who guided us, right from the initial stage of the project and offered us several valuable suggestions for developing this project in a systematic and presentable manner.

I am especially thankful to our 'co-ordinator' **Mr.Raghunath Topkar** for her immense help and guidance throughout our project work without which it would have been very difficult to complete this project.

I am also thankful to our Faculty Members, Principal **Dr. A. R. Kulkarni** (M.Sc., Ph.D., MMEI, RQP, LEAD AUDITOR (EMS) and Managing Trustee for their support throughout our project work

DATE : SIGNATURE

PLACE :Kolhapur

### **ABSTRACT**

Adobe Illustrator is a popular vector graphics editor program for designing that primarily manipulates vector graphics which is used by both the artists and the graphic designers to create vector images. It is by far the easiest way to generate and edit scalable content to be reproduced in various media at any size.

**Chapter-1**

## **ILLUSTRATION**

An illustration is **a decoration, interpretation or visual explanation of a text, concept or process**, designed for integration in print and digital published media, such as posters, flyers, magazines, books, teaching materials, animations, video games and films. An illustration is typically created by an illustrator.

An illustration is **a visualization or a depiction made by an artist**, such as a drawing, sketch, painting, photograph, or other kind of image of things seen, remembered or imagined, using a graphical representation.

## **TYPES OF ILLUSTRATION**

- editorial illustration.
- advertising illustration.
- concept art.
- fashion illustration.
- technical (scientific) illustration.
- infographics.
- packaging illustration.

### **New media approaches -**

Illustrators can work from **pencil and paper or digitally on the computer**. They can choose the medium that

works best for their style and their client's needs. Every illustrator has excellent drawing skills so that they can produce all kinds of images and designs.

- Anime. Anime (short for animation), is a style of artwork originating in Japan. ...
- Caricatures. A caricature is created by an illustrator, often referred to as a cartoonist or caricature artist. ...
- Cartoon. ...
- Picture Books....
- Comics. ...
- Commercial Art. ...
- Concept Art. ...
- Fantasy.

### **Rise in new media -**

Illustrations are an outlet of creative communication that captures the imagination of our era. From humble drawings made on paper, these have evolved into digital art-pieces that are developed on gadgets like Cintique, Wacom, I-pads, Surface pro pads and so on. Not only are these mediums easier to use, but they also lend artists more creative freedom through evolved tools that assist experimentation in newer ideas and style.

Illustrations are changing the way we view the world. Children born in the late '80s or '90s grew up with the dawn of the Internet. They were present in a world that progressed from hand-held phones to smartphones; a world that transcended into hyper-connectivity. The immersion of the current generation in digital devices has propelled us forward and also altered the way we communicate forever. For baby-boomers technology feels pervasive, but for children, it's available in welcome

abundance. Illustrations are an integral part of this world. Digital art is all around us and will be for generations to come.

## **ILLUSTRATION DESIGN**

Illustrations are a visual way to portray or illustrate a written text. They might help explain an idea or tell a story or provide decoration. They come in many forms both traditional and digital. Drawings—in both black-and-white and color—are one of the most widely used styles of illustration.

**Chapter-2**

## **MY SUBJECT IS DIGITAL ILLUSTRATION OF INDIAN INSTRUMENTS……**

# **Chapter-3**

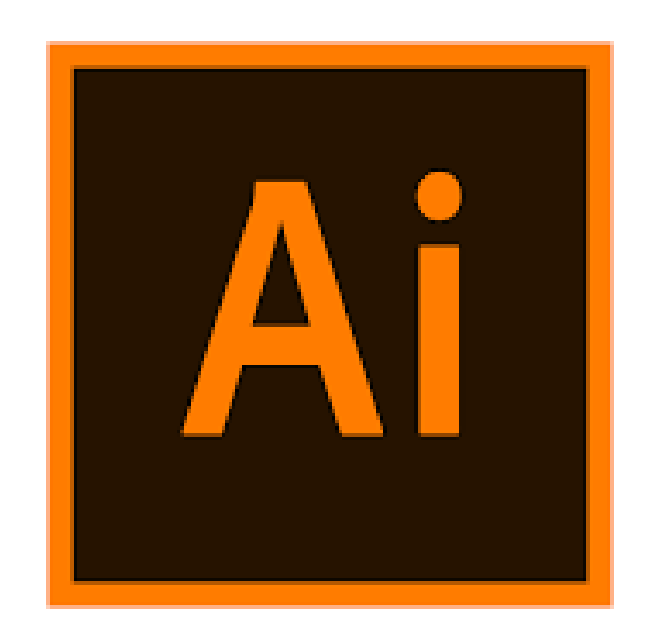

Adobe Illustrator is a vector graphics editor and design program developed and marketed by Adobe Inc. Originally designed for the Apple Macintosh.

### **File format -**

Adobe Illustrator Artwork (AI) is a proprietary file format developed by Adobe Systems for representing single-page vector-based drawings in either the EPS or PDF formats. The . ai filename extension is used by Adobe Illustrator. The AI file format was originally a native format called PGF.

If you have Adobe Illustrator, you can easily convert a PNG to more functioning AI image file types. ... Using Illustrator, open the PNG file you wish to convert. Select 'Object' then '**Image Trace**' then 'Make' Your PNG will now be editable within Illustrator and can be saved as AI.

### **ILLUSTRATOR TOOL**

## **Selection tool :**

Selection tools are designed to select regions from the active layer so you can work on them without affecting the unselected areas. Each tool has its own individual properties, but the selection tools also share a number of options and features in common.

### **Direct selection tool :**

The direct Selection tool allows a user to select individual points of any object. We can also select segments of any object and drag them according to the requirement. With the Direct Selection tool, you can select individual path points and segments; you can also add or subtract items to/from the selection.

## **Pen tool :**

The Pen tool is probably the most powerful tool in Adobe Illustrator. It allows the artist to create shapes with freeform curves, and with time and skill, most curves found in the "real world" can be duplicated using the Pen tool. ... Before you can understand the Pen tool, you need to know what that line is: a path.

## **Type tool :**

To access the type tool go to the toolbar on the left side of the Illustrator interface and select the 'T' Type tool. If you hover over the 'T' option you can also see the name of the tool which is 'Type tool'. Or for the shortcut, you can press 'T' on your keyboard.

## **Line tool :**

The line tool is used to draw straight lines on the canvas. It is pretty intuitive, you simply choose the line tool from the toolbox, click once on the canvas to specify the beginning point of your line and then drag the mouse to define the line extending from the starting point.

## **Shape tool :**

Shape tools are used to create vector shapes & paths. ... Custom Shapes - To create custom shapes that can be accessed from the custom shapes same properties as of Shape tools is the Pen Tool.

### **Paintbrush tool :**

This is one of the primary drawing tools. As the name suggests, the Paintbrush Tool mimics a hand held paint brush. It is used to create stripes of solid or patterned color. To draw using this tool, click and

drag the mouse. If the Left Mouse button is used, the 'paint' will be colored the Primary color.

## **Blobe too :**

The Blob Brush tool, found by pressing the Paintbrush tool in the Toolbar, is for creating filled, compound paths. New shapes painted with the Blob Brush tool will merge with existing shapes with the same appearance settings.

## **Eraser tool:**

The Adobe Illustrator Eraser tool has no effect whatsoever on Illustrator's Symbols. ... If it is, you must click on the Break Link to Symbol button in the Symbols panel, thereby expanding the Symbol's appearance, in order to edit it using the Eraser tool.

## **Eyedropper tool:**

Click the Eyedropper tool to sample all appearance attributes and apply them to the selected object.

Shift-click to sample only the color from a portion of a gradient, pattern, mesh object, or placed image and apply the color to the selected fill or stroke.

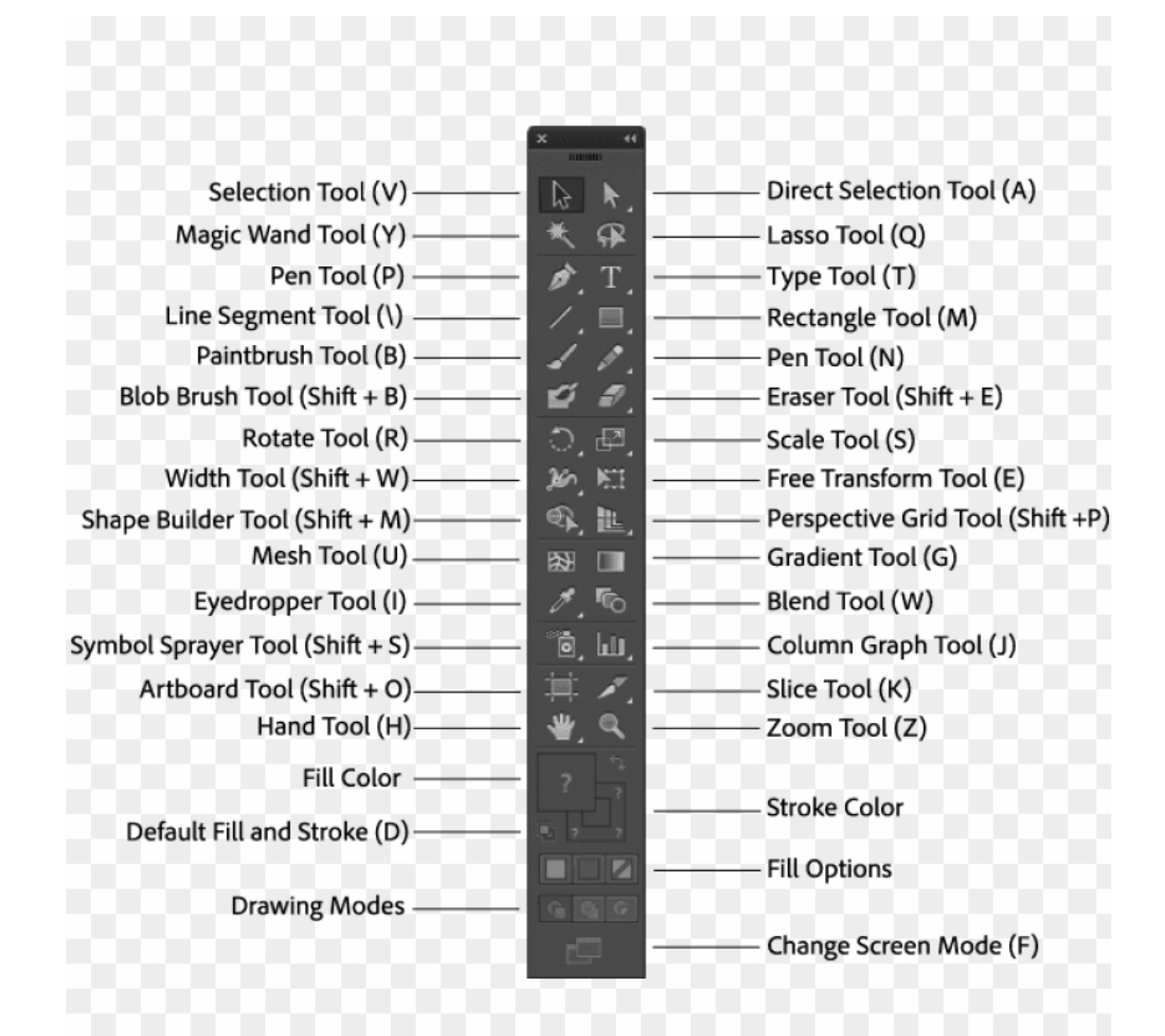

**Chapter-2**

## **ILLUSTRATIONS TABLA**

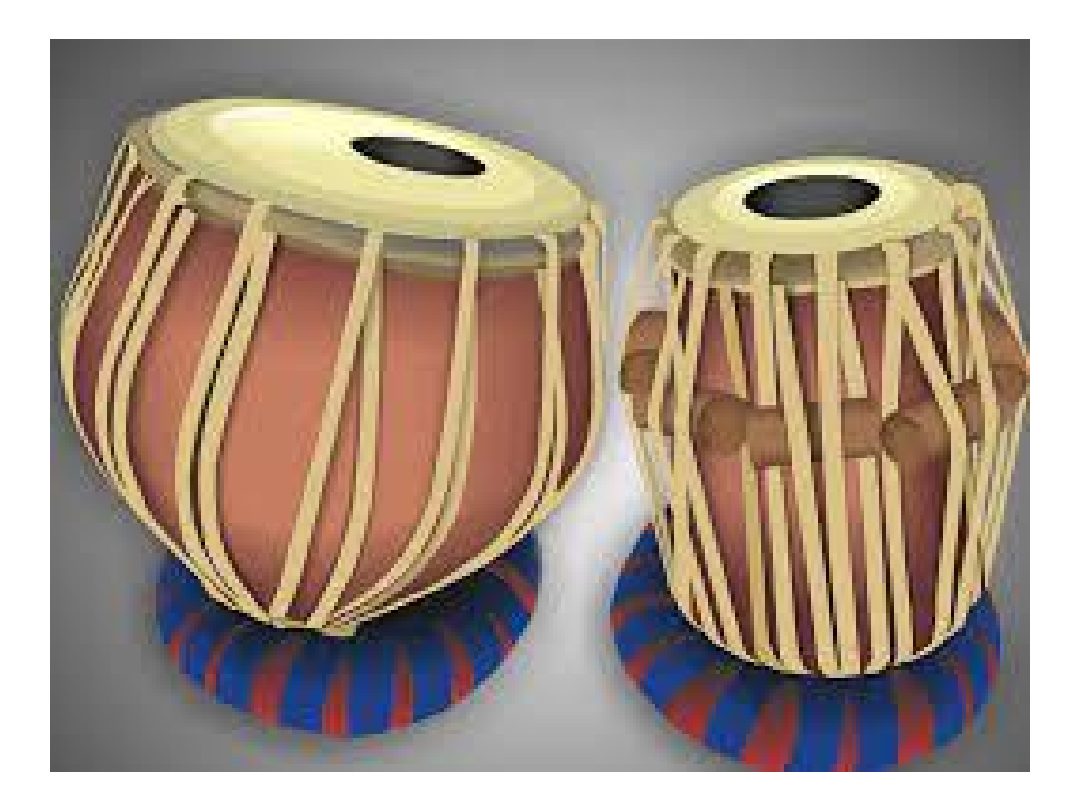

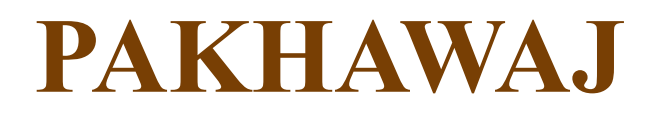

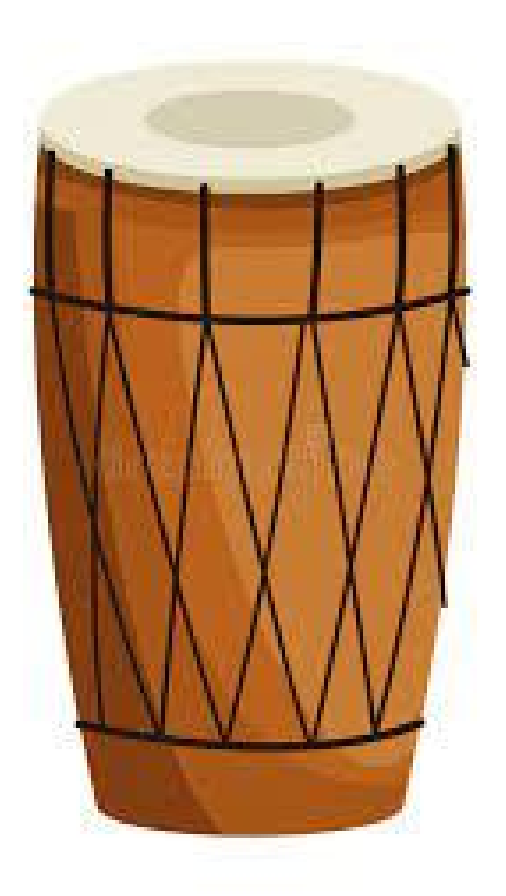

## **DAMRU**

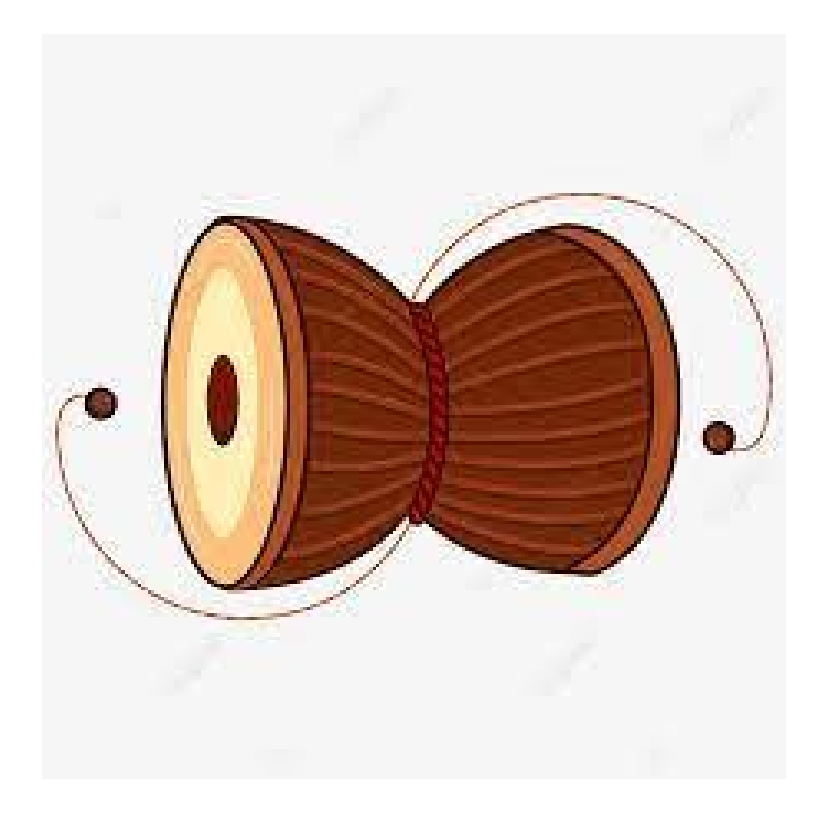

## **HARMONIUM**

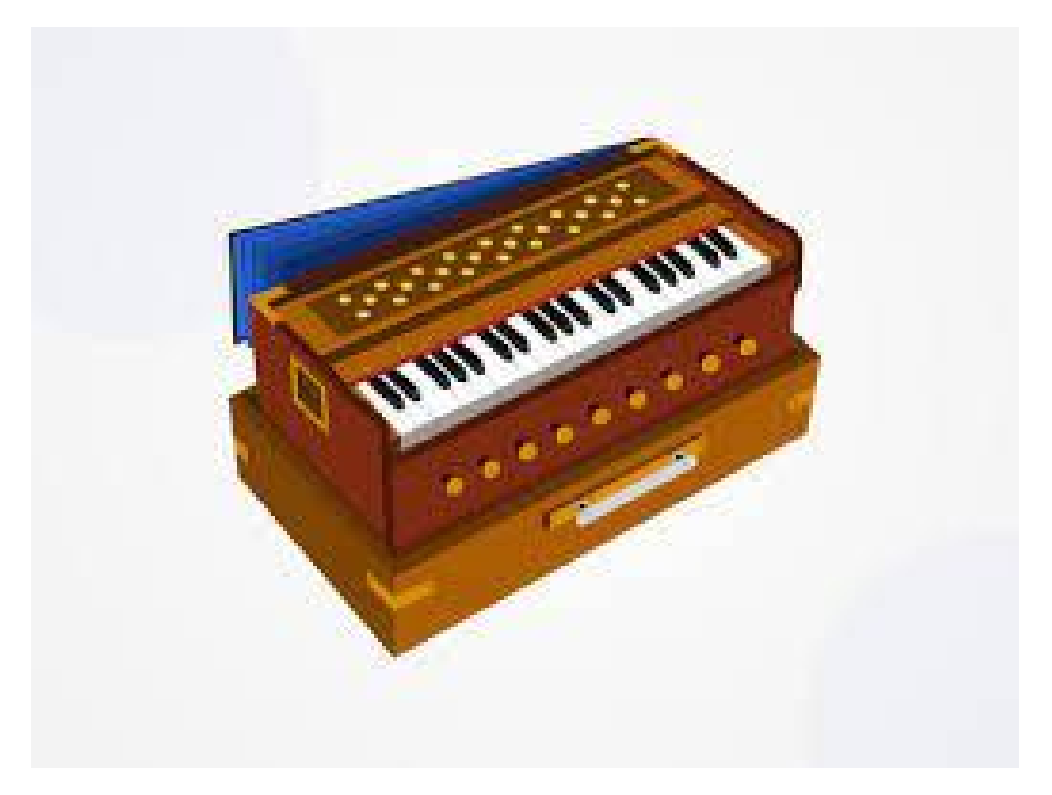

## **KHANJIRI**

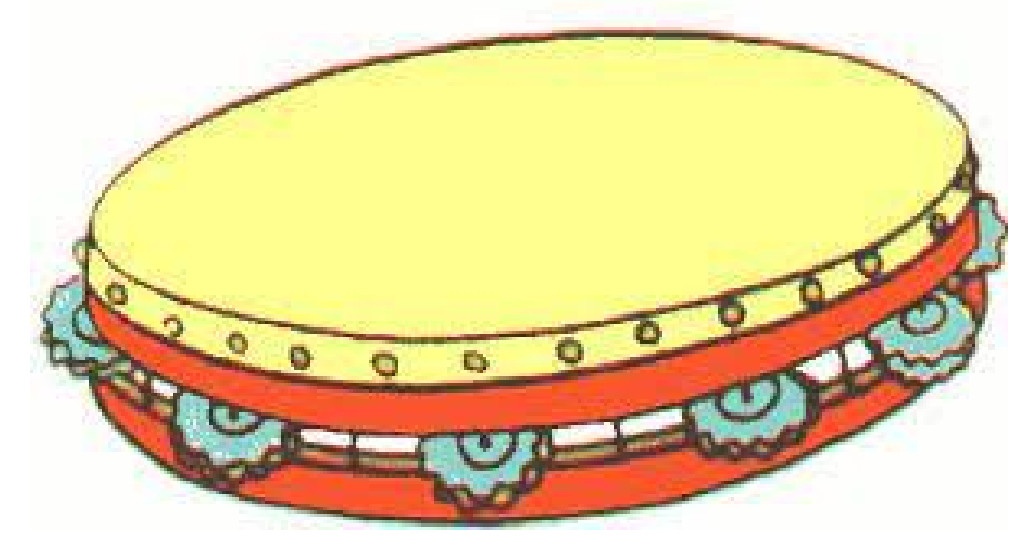

## **EKTARA**

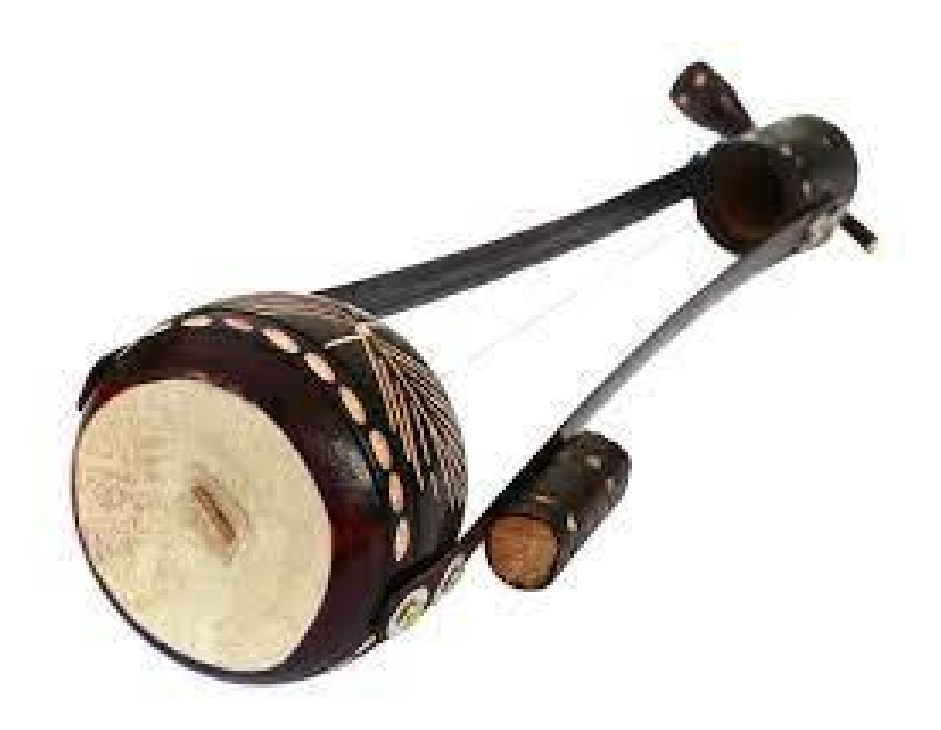

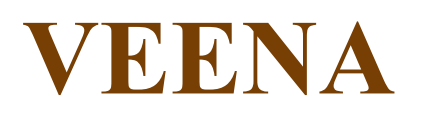

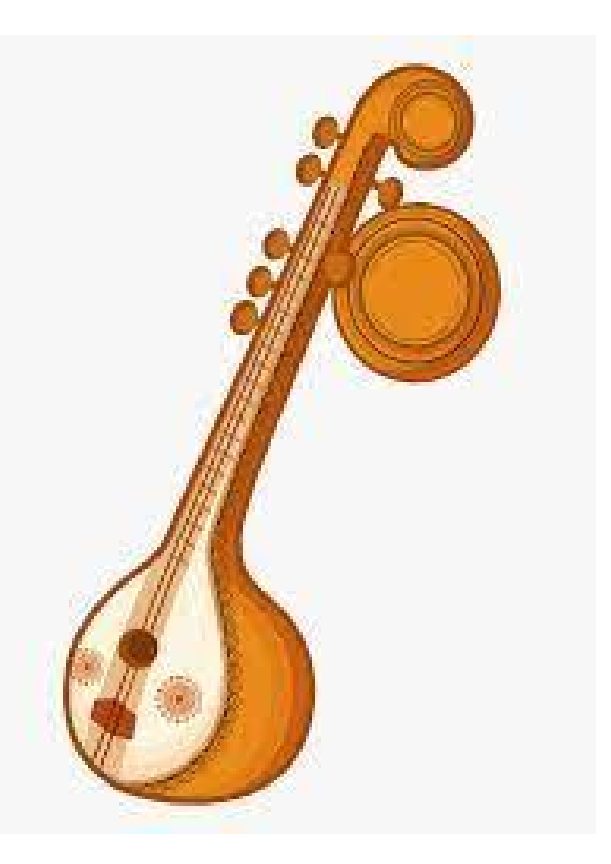

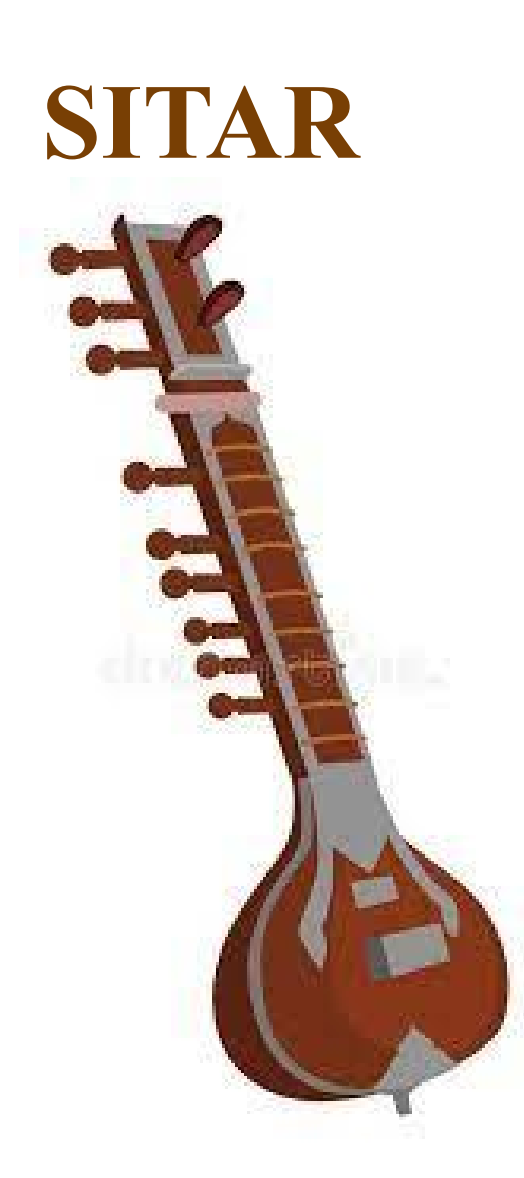

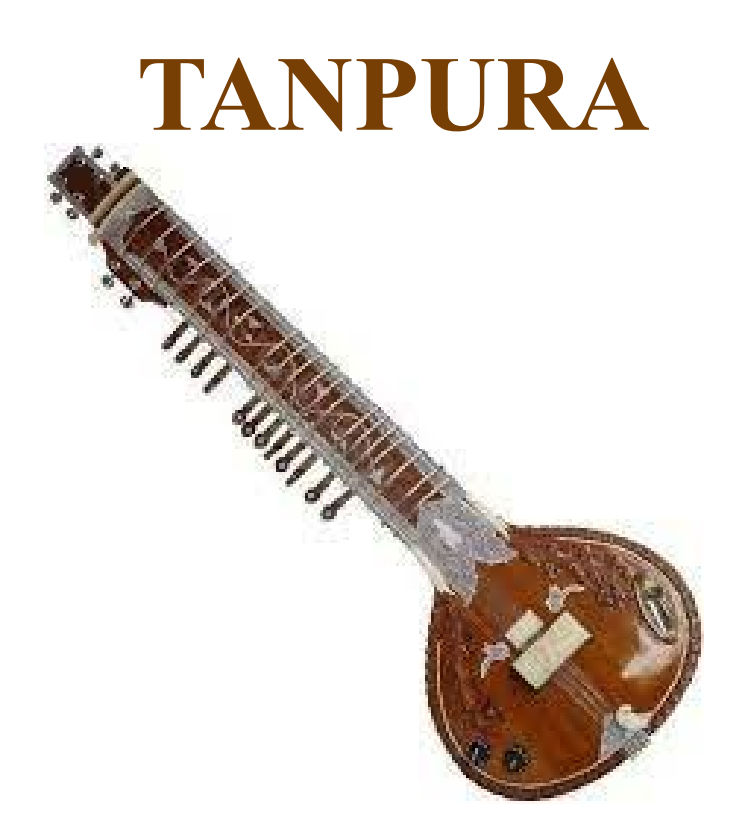

## **SWARMANDAL**

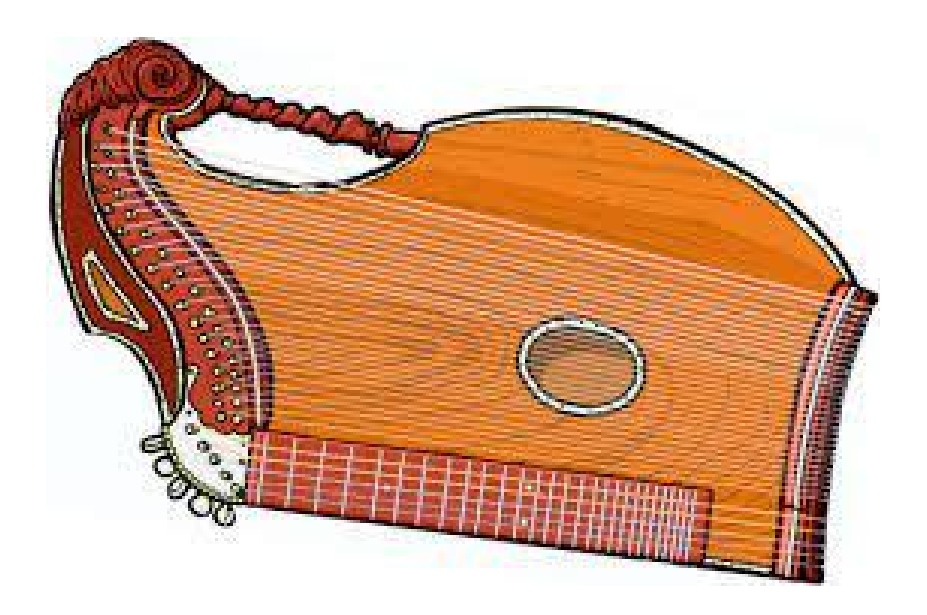

## **BANSURI**

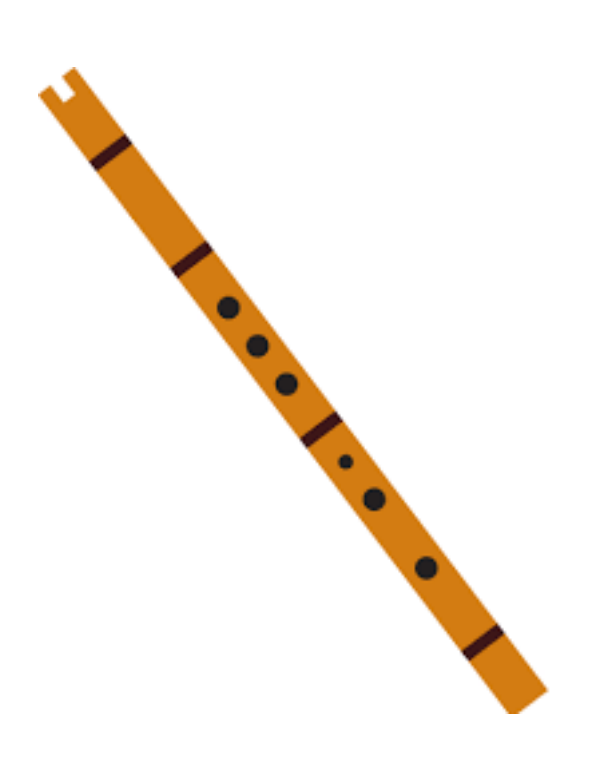

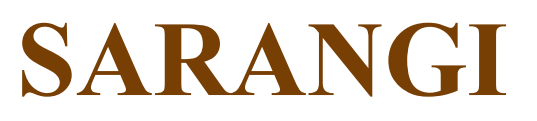

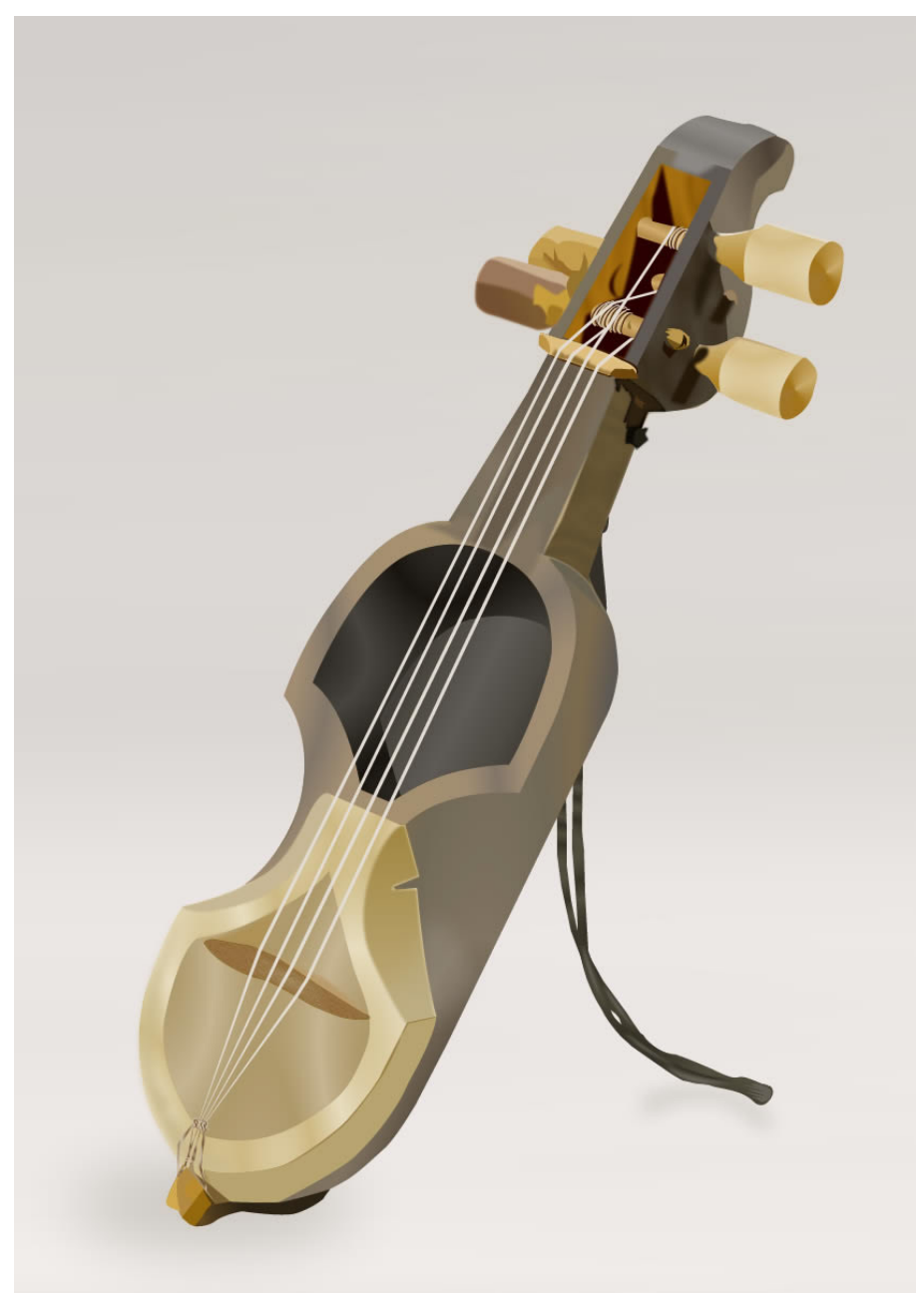

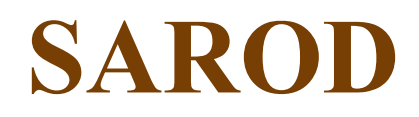

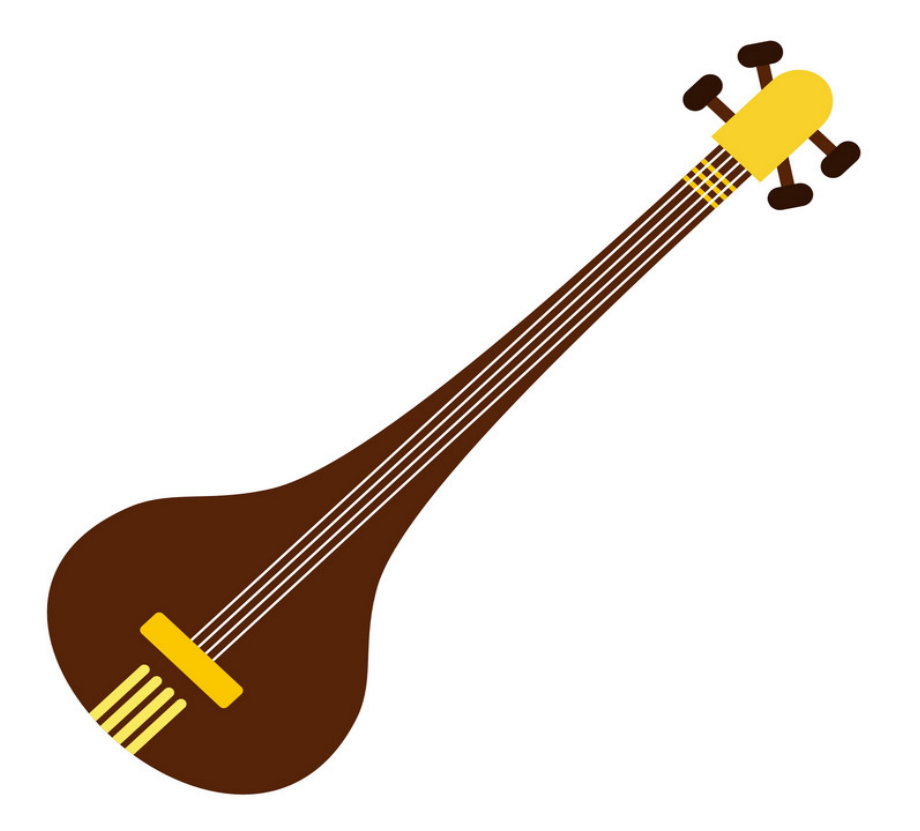

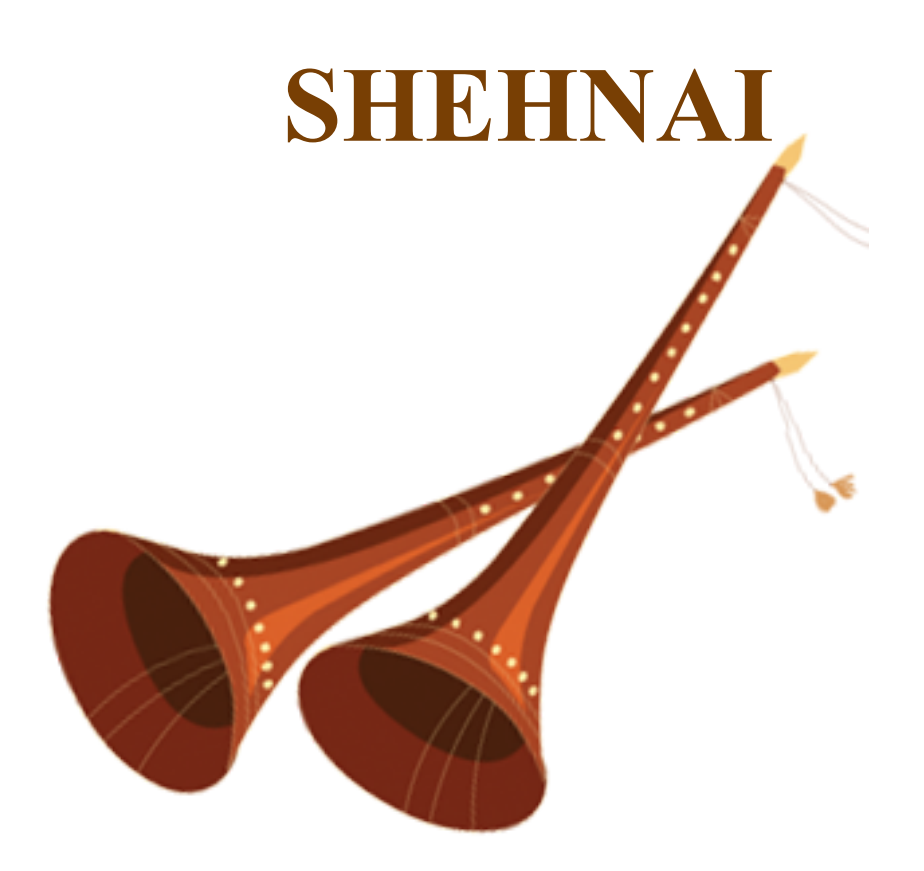

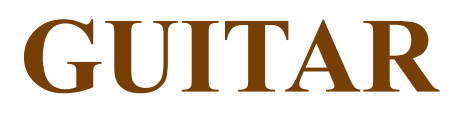

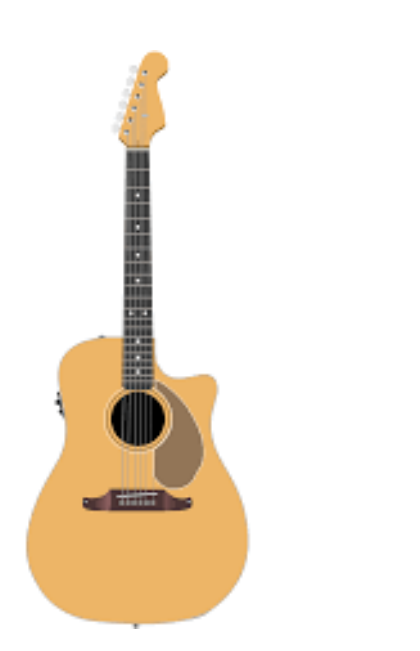

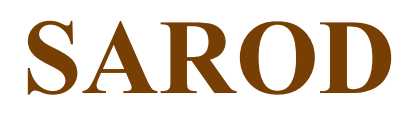

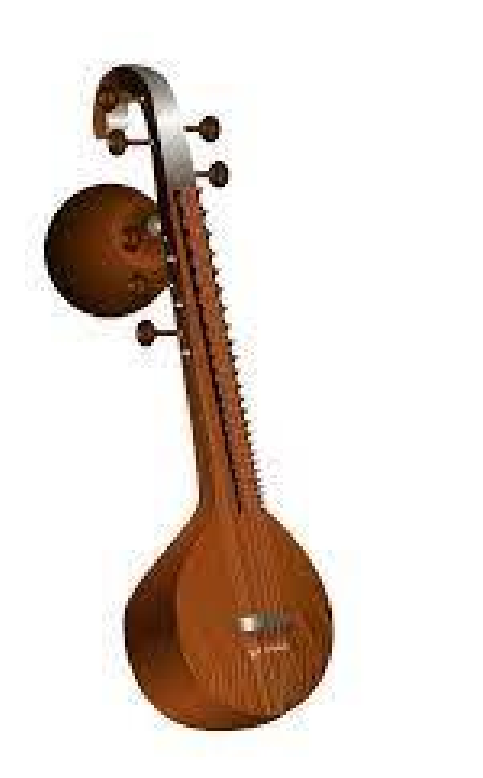

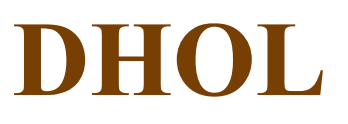

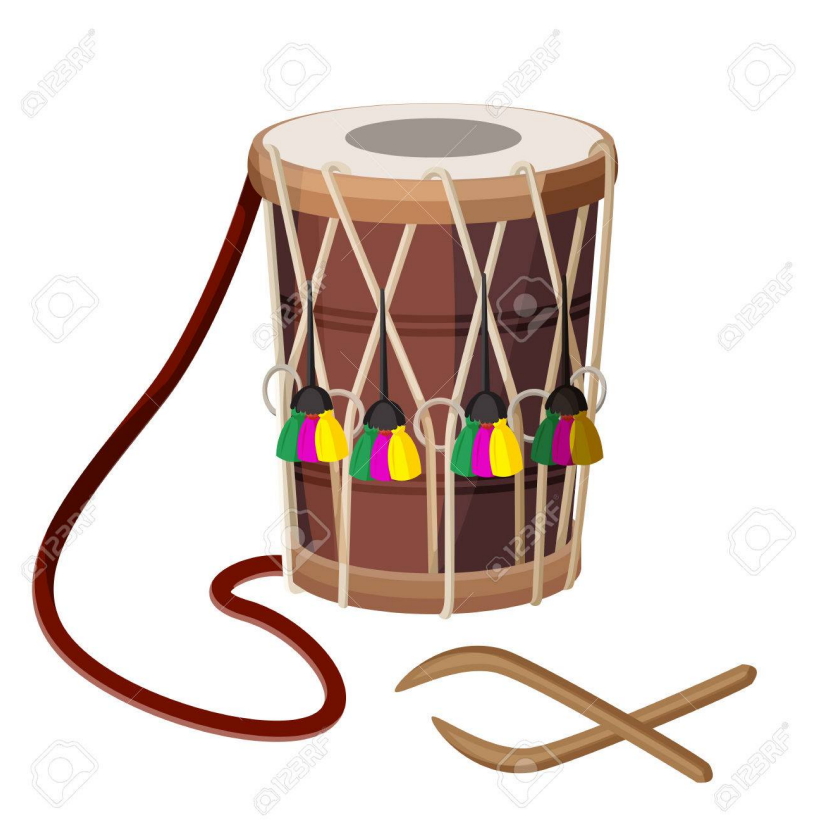

# **Chapter-4**

## **CONCLUSION**

I have successfully completed the project on Illustration designing . I have **ADOBE ILLUSTRATOR** software to complete this project.

The project " **DIGITAL ILLUSTRATION OF INDIAN INSTRUMENTS** " is based on the **ILLUSTRATOR**. The work included in this project is done by me for This project. The creative

designing helps in the promotion of the brands on digital platforms and help keep the audience connected.